## **Proiektuetarako jarduerak | 1. Blokea: segurtasuna sarean eta pentsamendu kritikoa aro digitalean.**

Lehen Hezkuntza: 6 - 12 urte artean

#### **Jarri zure lizentzia museo birtualean**

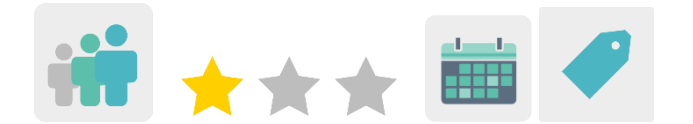

#### **JARDUERAREN DESKRIPZIOA**

Ikasleek dauden egile-lizentzia mota desberdinei buruz ikasiko dute, beren artelanak elkarlanean sortuko dituzte nazioarteko talde mistoetan, museo birtual batean erakutsiko dituzte eta, TwinSpace-ko foroa erabiliz, obrei zer lizentzia mota emango dieten erabakiko dute.

#### **JARDUERAREN HELBURUAK**

- *Copyright, Copyleft eta Creative Commons* lizentzien arteko ezberdintasun nagusiak ezagutzea.
- Besteen lana aintzatetsi eta errespetatzearen garrantziaz kontzientziatzea.
- Nazioarteko talde mistoetan elkarlanean aritzea.

# **GAKO KONPETENTZIAK ETA ZEHARKAKO GAIAK**

- Konpetentzia sozial eta zibikoak
- Konpetentzia digitala
- Hizkuntza-komunikazioa
- Ikasten ikastea
- Kontsumitzailearentzako heziketa

#### **CURRICULUMEKO EDUKIAK**

- Egile-eskubideak eta erabilera-lizentziak.
- IKTak eraginkortasunez eta arduraz erabiltzea informazioa bilatu eta ekoizpenak aurkezteko.
- Sarean informazioa bilatzea.

#### **INKLUSIO-ALDERDIAK**

Ikasleek taldeka lan egingo dute. Laguntza gehiago behar duten ikasleentzat, berdinen arteko laguntza-metodologia bat proposatuko da.

#### **AURREIKUSITAKO PRODUKTUAK / EMAITZAK**

Marrazki kolaboratiboak dituen museo birtuala.

# **JARDUERAREN GARAPENA**

## **ALDEZ AURRETIKO PRESTAKUNTZA**

#### **1. fasea. Erregistroa.**

Irakasleek ikasleei kontuak sortuko dizkiete TwinSpace-n sartzeko.

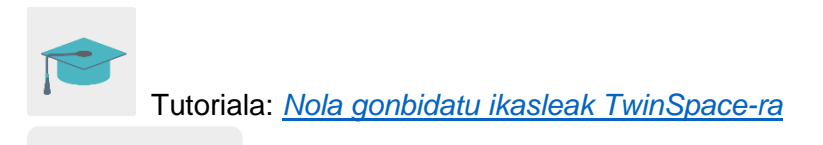

**TwinSpace** 

#### **2. fasea. Foroan eztabaidak sortzea.**

«Foroa» atalean, irakasleek eztabaida bat irekiko dute ikastalde bakoitzarentzat, *Lizentzia* tituluarekin.

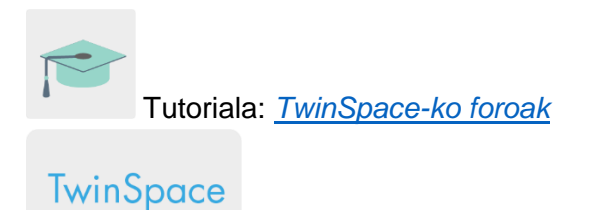

## **3. fasea. Orri nagusia eta azpi-orriak prestatzea.**

Dozenteek bost orri sortuko dituzte TwinSpace-n.

Lehenengo orrialdean proiektuaren plangintza jasoko da: helburuak, denboralizazioa, jarduerak, ebaluazioa, etab.

Bigarren orrialdean, parte hartuko duten ikasleen irudi- eta grabazio-baimenak egongo dira. Hirugarren orrialdean ikasleek sortutako marrazki guztiak igoko dira. Laugarren orrialdean esteka kopiatu edo museo birtuala txertatuko da.

Azken orrian jardueraren ebaluazioa partekatuko da.

Tutoriala: *[Nola sortu jarduera-orri bat](http://etwinning.es/es/nuevo-como-crear-una-pagina-de-actividades/)*

**TwinSpace** 

## **PRAKTIKAN JARTZEA**

## **1. fasea. Lizentzia-motak azalduko ditugu (1 saio)**

Irakasleak egile-eskubideak zer diren, lizentziak zer diren eta *copyright* eta *copyleft*-en arteko desberdintasunak azalduko dizkie ikasleei. Orrialde honetan kontsulta daiteke (gaztelaniaz):

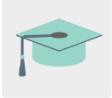

[Licencias y autoría |intef.es](http://formacion.intef.es/pluginfile.php/153870/mod_imscp/content/4/licencias_y_autora.html)

Ondoren, irakasleak erabiltzen den lizentziarik ezagunenetako eta doakoenetako bat aurkeztuko du: *Creative Commons*.

[Sobre las licencias -](https://creativecommons.org/licenses/?lang=es_ES) Creative Commons

Ondoren, irakasleek talde mistoak sortuko dituzte bi ikastetxeetako ikasleekin. Lantaldeak ikastetxe bakoitzeko bi ikaslek osatuko dituzte, eta irakasle batek koordinatuko du taldea. Horretarako, taula bat sortuko da eta TwinSpace-ko <<elkarlaneko marrazkiak>> orrian partekatuko da.

# **TwinSpace**

#### **2. fasea. Artelanak sortuko ditugu. (2 saio)**

Ikasleek proiektuko kideekin elkarlanean sortuko dituzte artelanak: eskuzkoak edo digitalak izan daitezke.

Obra digitalen kasuan, ikasleek linean marrazteko tresna kolaboratibo hauetakoren bat erabil dezakete:

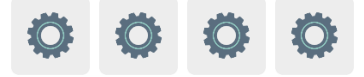

Eskuz margotutako lanen kasuan, ikastetxe bateko ikasleek marrazki bat hasiko dute, eta irakasleak ikasleen obra guztiak beste ikastetxe batera bidaliko ditu postaz, kideek amaitu ditzaten.

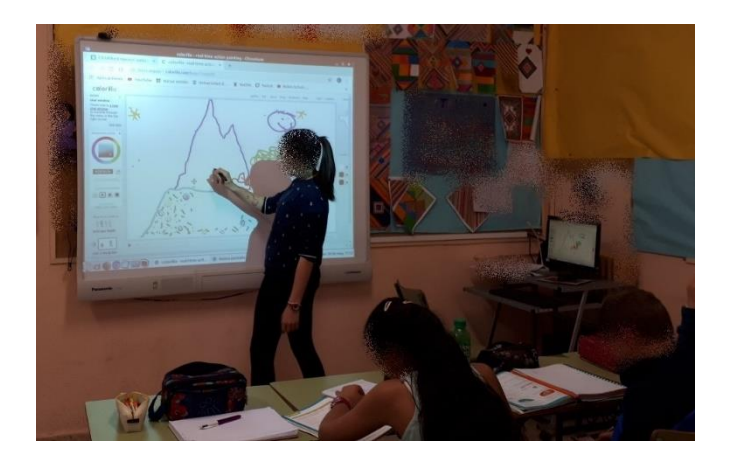

# **3. fasea. Foroan ados jarriko gara. (1 saio)**

Ikasleak forora sartuko dira eta gainerako kideekin artelanari zer lizentzia-mota emango dioten erabakiko dute.

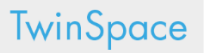

Ikasleek aukeratutako lizentzia-mota gehituko diote marrazkiari, eta TwinSpace-ko «marrazkiak» orriko horma digitalean (*TwinBoard*) partekatuko dute.

**TwinSpace** 

## **4. fasea. Museoan barna (1 saio)**

#### **Prestatzea:**

Dozenteek museo birtualean marrazkiak kokatuko dituzte, *Artsteps* edo antzeko tresnaren bat erabiliz.

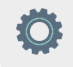

Ondoren, museo birtualerako esteka txertu edo partekatuko dute TwinSpace-ko «museoa» orrian.

**TwinSpace** 

**Jarduera:**

Irakasleek museo birtuala erakutsiko diete ikasleei eta bertan barna paseatuko dute ikaskide guztien artelanak miresteko.

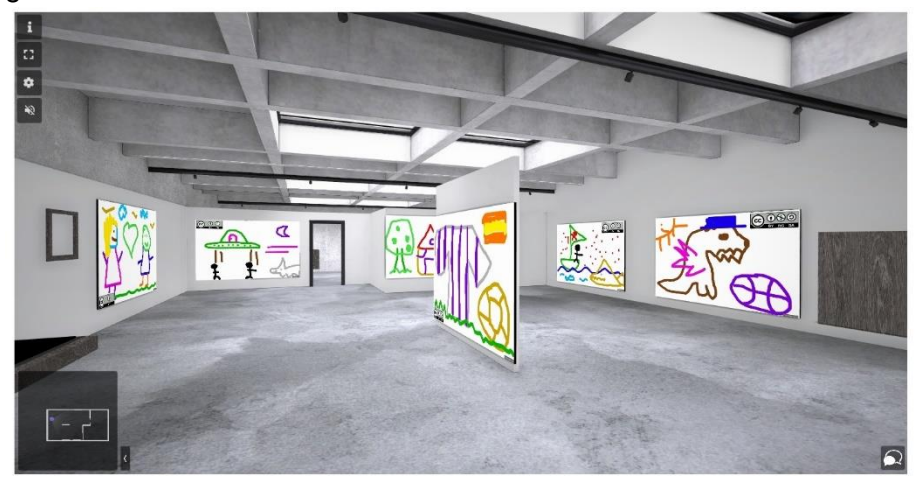

## **EBALUAZIOA**

#### **Lineako galdetegia. (1 saio)**

Irakasleek galdesorta bat prestatuko dute lizentzia-motei eta proiektuaren garapenari buruz. Quizizz edo antzeko tresnaren bat erabil dezakete.

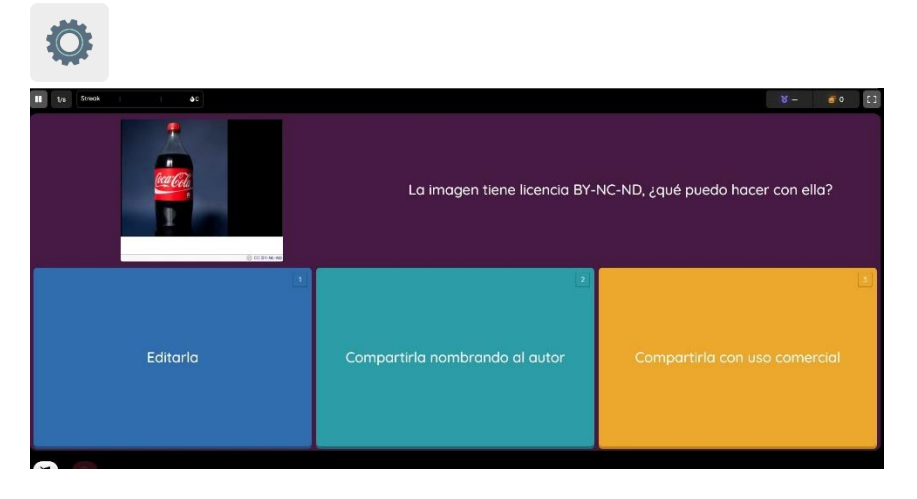

#### **JAKITERA EMATEA**

Jarduera zabaltzeko, TwinSpace-ko esteka partekatu daiteke ikastetxeak dituen sare sozialetan (Facebook, Instagram, Twitter, etab.) edo ikastetxearen webgunean edo blogean. Emaitzak Internet Seguruko jardunaldietan ere parteka daitezke, otsaileko lehen astean.

## **TWINSPACE-KO TRESNAK/ KANPOKO 2.0 TRESNAK**

TwinSpace: orriak, materialak, foroa eta partaideak.

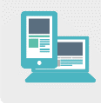

Beste tresna batzuk:

- Marrazki kolaboratiboak sortzeko tresnak: [Witeboard,](https://witeboard.com/) [SketchTogether,](https://sketchtogether.com/%3e) [TrazosCLUB](http://trazos.club/info%3e) eta [Colorillo.](https://colorillo.com/%3e) [<https://witeboard.com/>](https://witeboard.com/)

[<https://sketchtogether.com/>](https://sketchtogether.com/)

[<http://trazos.club/info>](http://trazos.club/info)

[<https://colorillo.com/>](https://colorillo.com/)

- Museo birtuala sortzeko tresnak: [Artsteps](https://www.artsteps.com/)

[<https://www.artsteps.com/>](https://www.artsteps.com/)

- Ebaluatzeko tresna: [Quizizz](https://quizizz.com/)

<https://quizizz.com/